**Valoriser sa marque employeur** sur jobup.ch grâce au portrait **d'entreprise**

# JobcLOUD Djobs.ch | jobup.ch

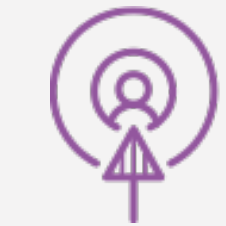

#### www.jobcloud.ch

Der direkte Weg zu passenden Mitarbeitenden L'accès direct à vos futurs collaborateurs

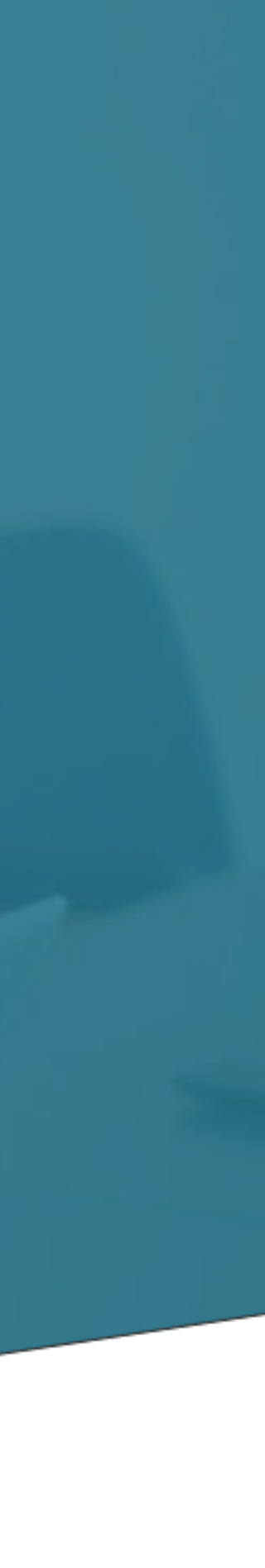

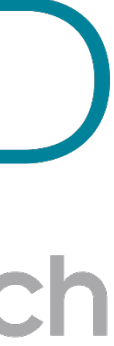

# Un bon contenu valorise votre image d'employeur

 $\rightarrow$  80% des candidats vont chercher des informations sur les entreprises avant de postuler. Proposez directement ces informations à l'endroit où les candidats cherchent les opportunités et postulent.

 $\rightarrow$  Le contenu engendre un meilleur référencement naturel sur les moteurs de recherche (ex. Google) et ¼ des recherches d'emploi démarrent par Google: il est primordial d'y être très bien représenté et le portrait d'entreprise sur jobup.ch vous le permet.

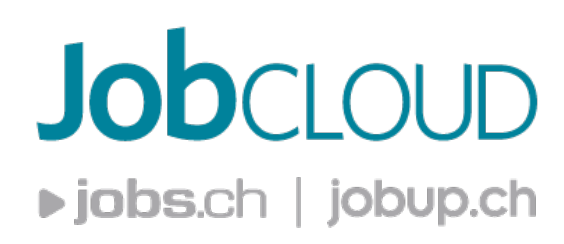

L'image de votre entreprise gagnera donc en visibilité et en notoriété grâce au portrait d'entreprise.

## Etapes de remplissage du portrait

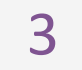

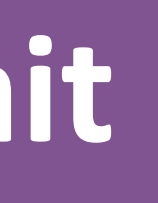

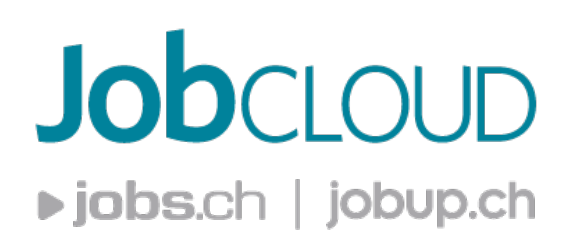

# Comment j'accède à mon portrait?

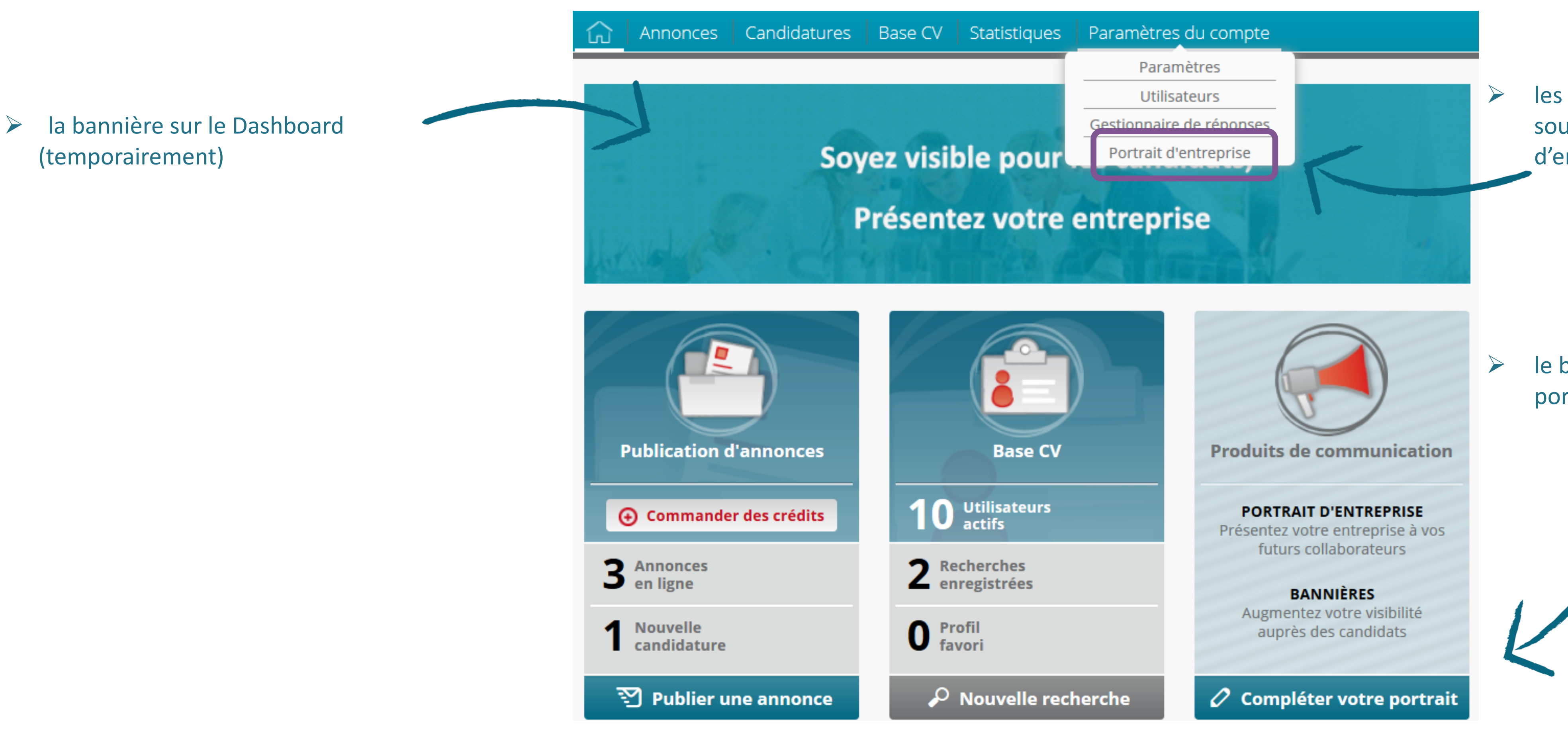

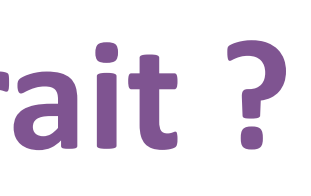

 $\triangleright$  les paramètres du compte, sous-menu «portrait d'entreprise»

 $\triangleright$  le bouton « compléter votre portrait » sur le Dashboard

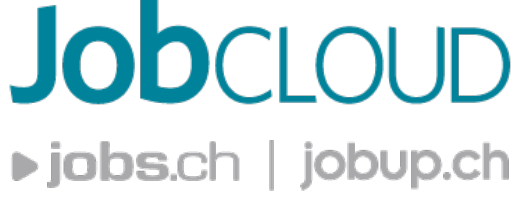

# **Informations générales et réseaux sociaux**

Les informations générales reprennent les informations de base sur votre entreprise, elles peuvent être communes à toutes les pages ou modifiées en fonction de la langue, comme par exemple dans le cas d'une succursale dont l'adresse serait différente.

Pour que le lien dans le portrait redirige directement sur le compte de la société, vous devez indiquer l'url complet du compte :

https://fr-fr.facebook.com/jobup.ch

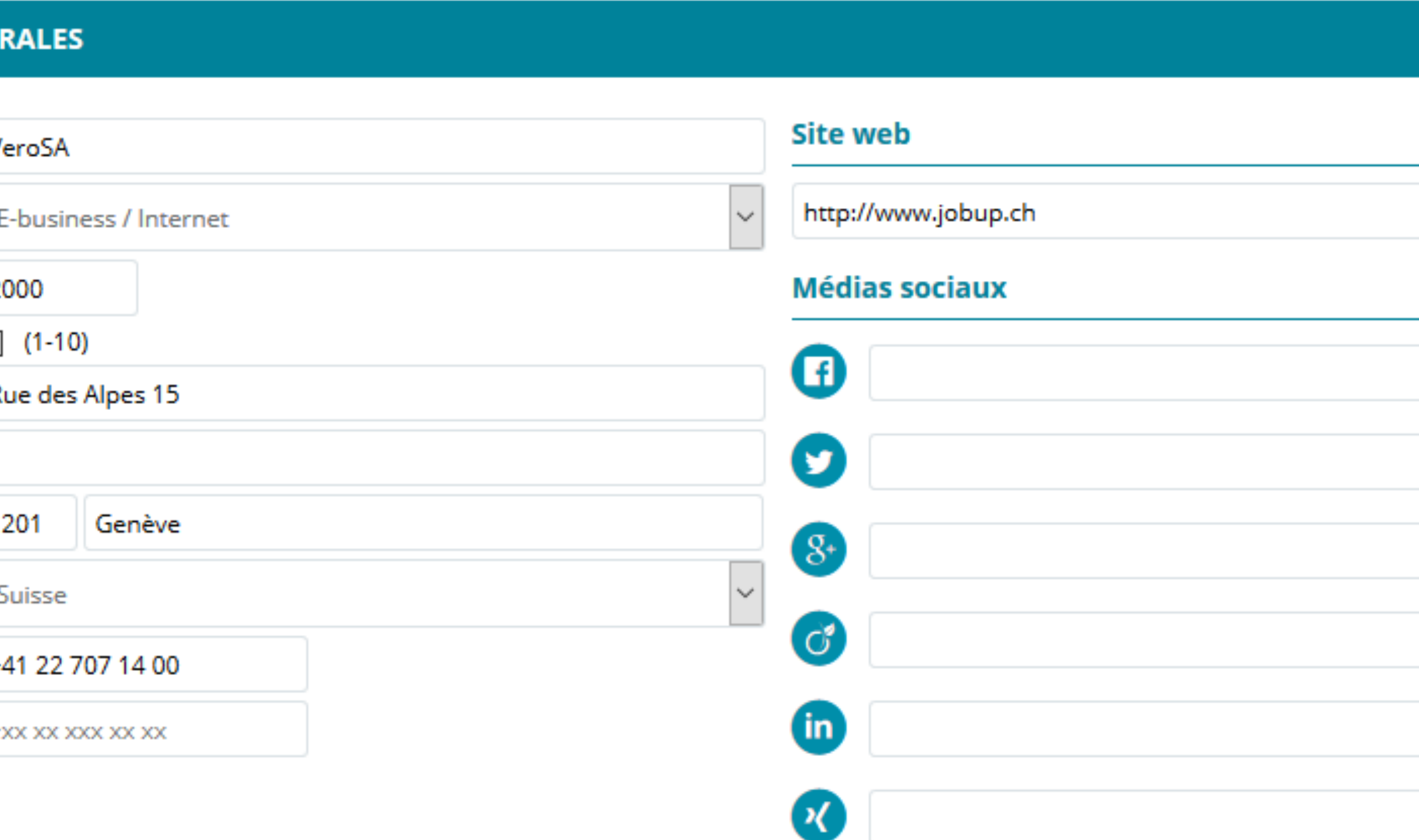

Et non uniquement le lien du média social :

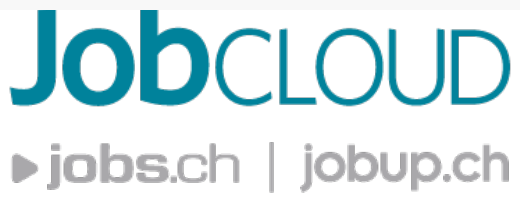

https://fr-fr.facebook.com/

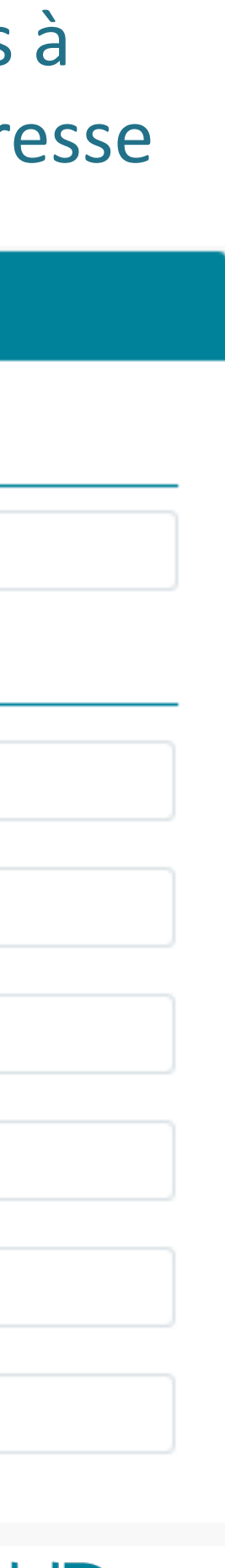

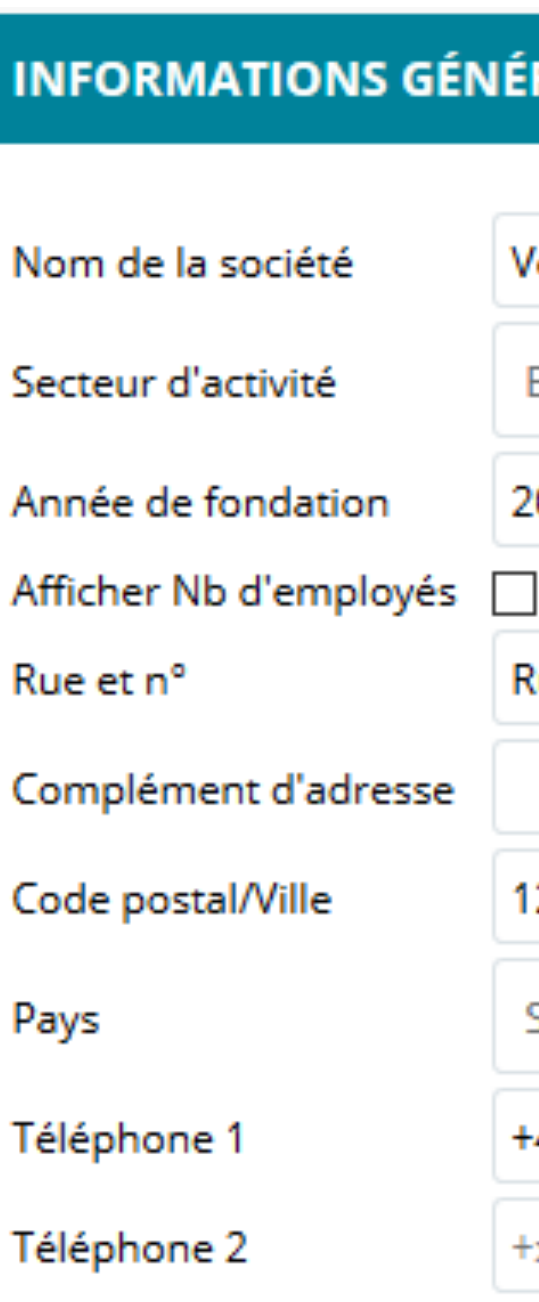

## Votre image (logo, texte et bannière)

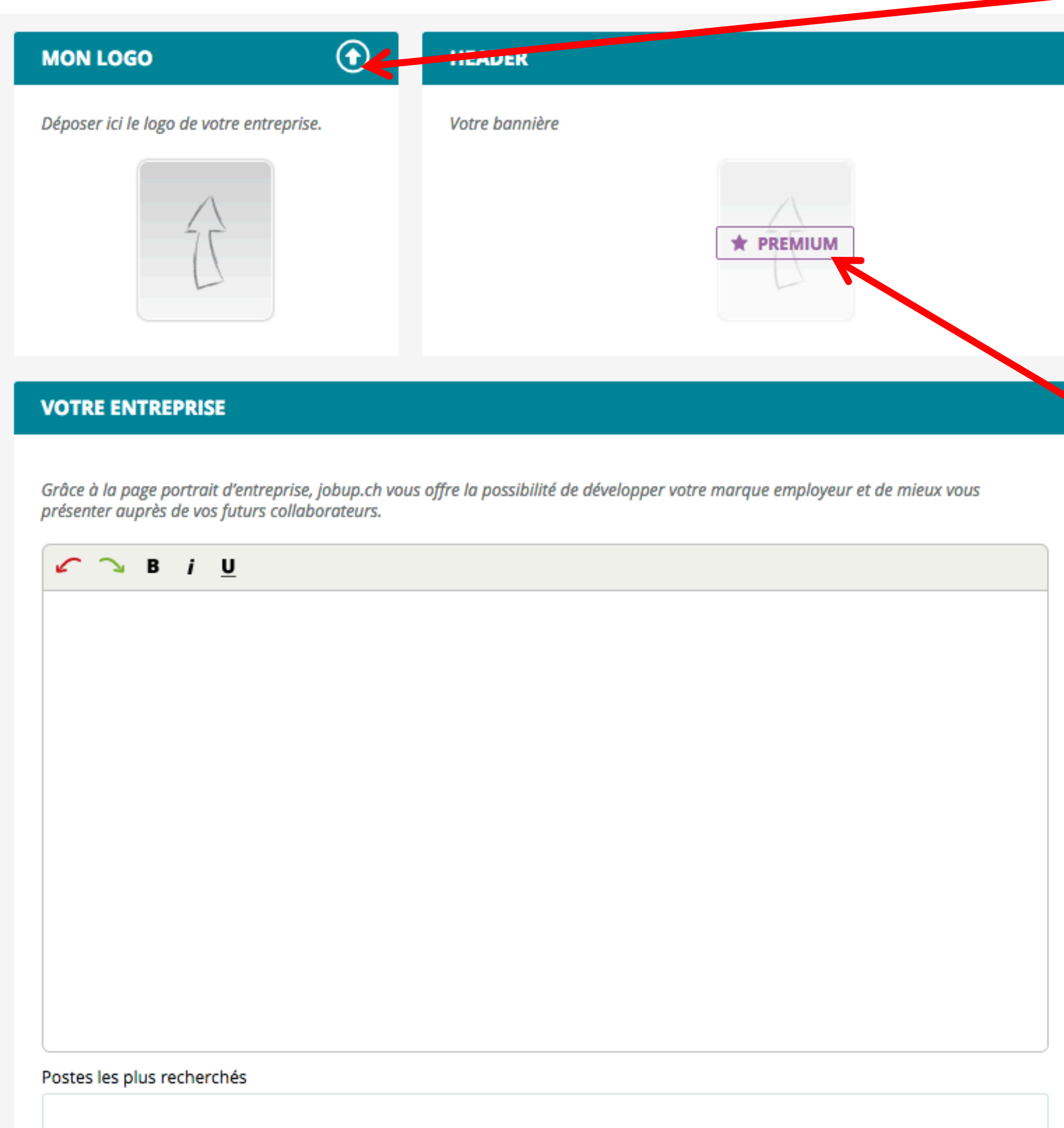

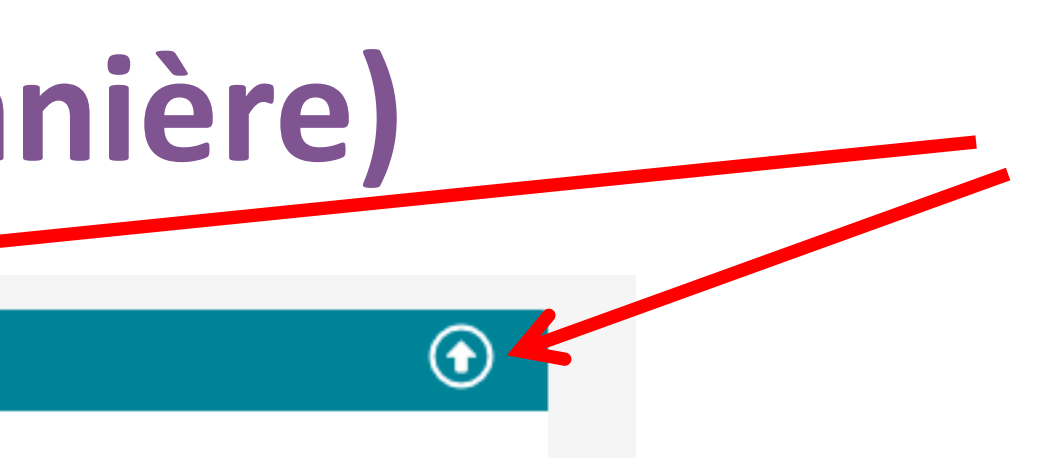

 $\star$  PREMIUM

Position du heade **Exer en haut** 

 $\bigcirc$  Fixer en bas

**Logo**

Vous pouvez télécharger votre logo d'entreprise qui apparaîtra au-dessus de l'adresse dans la visualisation du portrait, dans les annonces et dans le résultat de recherche par entreprises.

Cliquez sur ces icones pour télécharger vos images, même si l'inscription « premium » apparaît encore. Vous pouvez également cliquer sur la flèche grise, et cela fonctionnera aussi. → Votre logo doit faire au minimum 600 pixels de large ou 400 pixels de haut et

être de type jpeg ou png.

### **Premium**

Le signe Premium représente les fonctionnalités accessibles grâce au portrait Premium que vous avez choisi. Vous pouvez quand même télécharger vos JobCLOUD images en cliquant simplement » jobs.ch | jobup.ch sur la partie grise de la flèche et non sur le bouton « premium ».

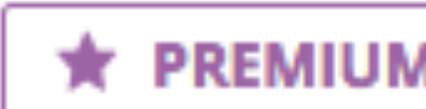

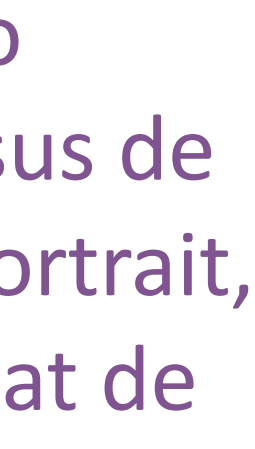

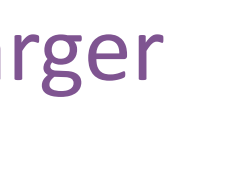

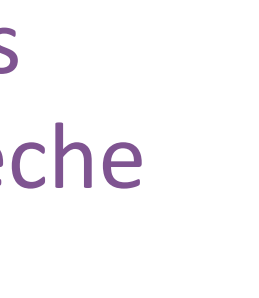

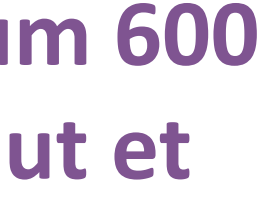

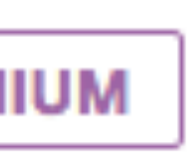

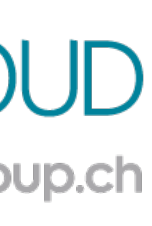

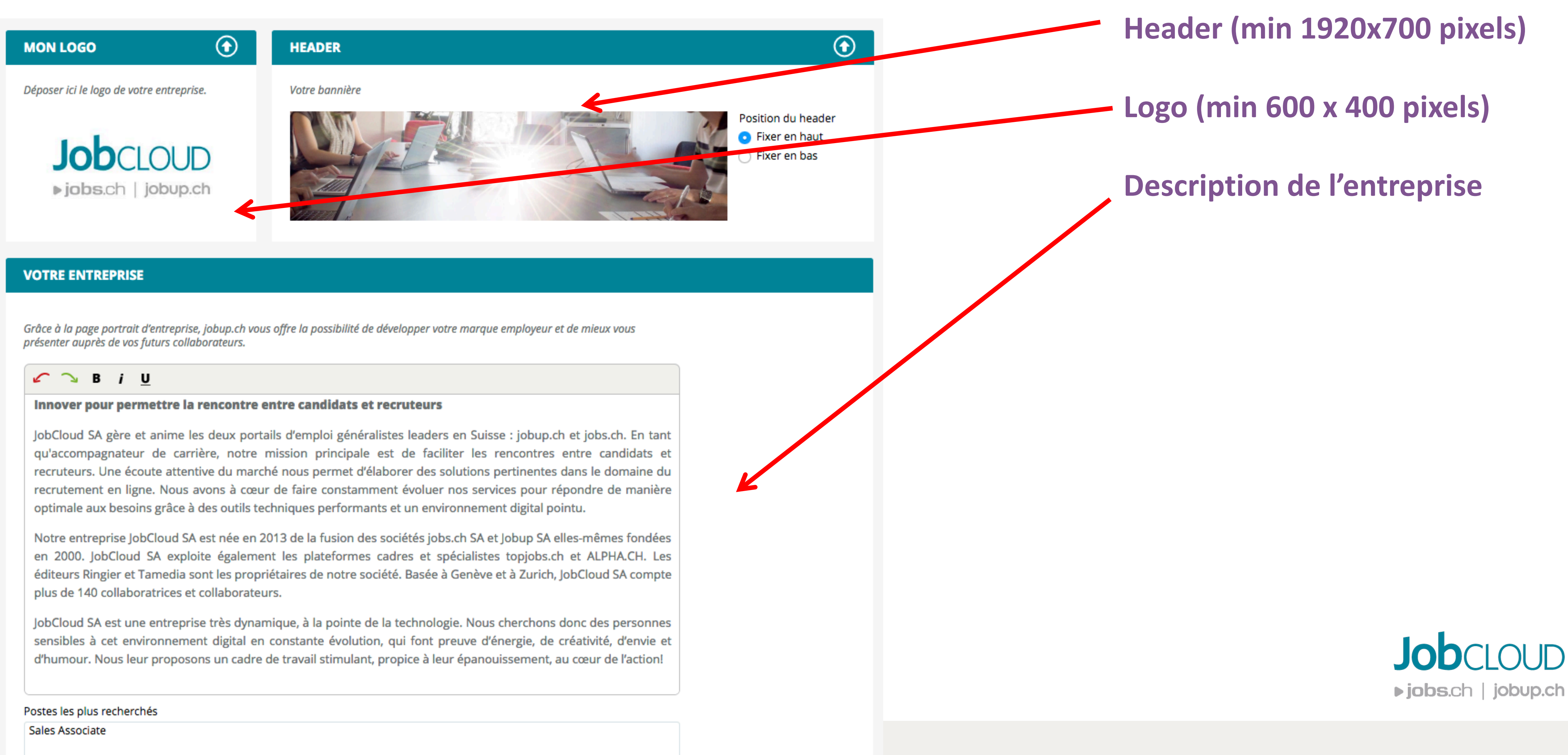

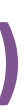

# Votre image (galerie d'images et vidéo)

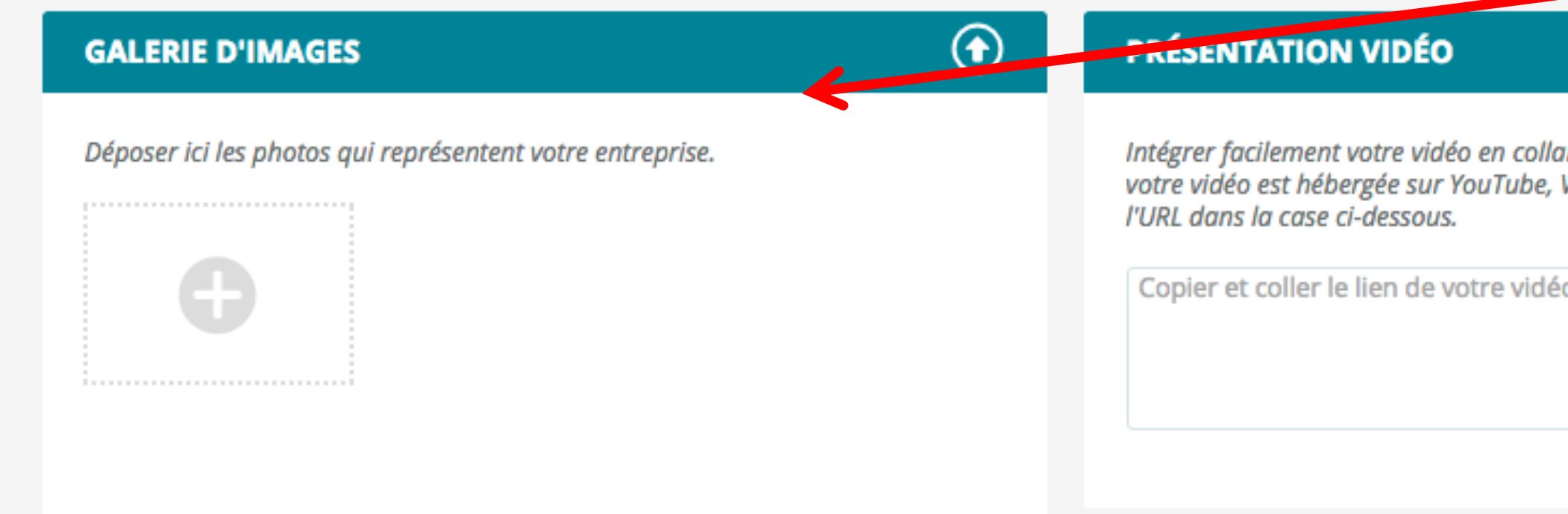

### $\bigcirc$ **GALERIE D'IMAGES (16) PRÉSENTATION VIDÉO** Déposer ici les photos qui représentent votre entreprise. Intégrer facilement votre vidéo en collant le lien d'intégration HTML de celle-ci. Si votre vidéo est hébergée sur YouTube, Vimeo ou Dailymotion, coller simplement l'URL dans la case ci-dessous. <iframe width="432" height="273" src="https://www.youtube.com/embed/videoseries? list=PLKb0yl700IoVm8SYljGMUlUWHHreb0JL6&wmode=opaque" frameborder="0" allowfullscreen></iframe> TIP JAN 20 YD C  $\bullet$

nt le lien d'intégration HTML de celle-ci. Si Vimeo ou Dailymotion, coller simplement

o d'entreprise ici.

### **Photos**

Rajoutez des images (événements, team lunch, locaux, etc) qui valorisent votre marque employeur. Vous pouvez rajouter un nombre illimité de photos. (Nous conseillons toutefois entre 10-20). Les images n'ont pas de dimensions minimales ou maximales et les fichiers acceptés sont : jpeg, png, gif

> Copiez-collez ici le lien de votre vidéo (préalablement téléchargée sur youtube par exemple)

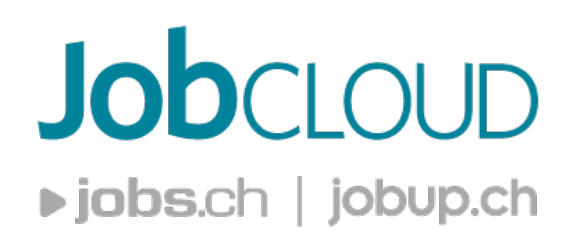

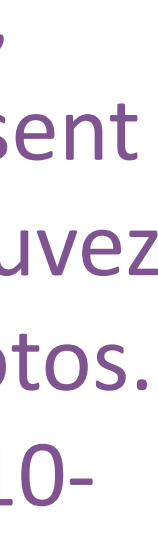

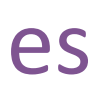

#### **Vidéo**

### Exemple

- Afin de donner envie aux candidats de rejoindre votre équipe, listez les différents avantages que vous proposez aux
- Vous pouvez saisir jusqu'à 20 occurrences et les classer dans l'ordre désiré en cliquant sur les
- Vous pouvez choisir le titre de l'avantage et, en cliquant sur le +, saisir une description.
- Pour faire disparaître/apparaître un avantage en un clic, il suffit de cliquer sur la pastille rouge/verte.

#### **Notre Exemple**

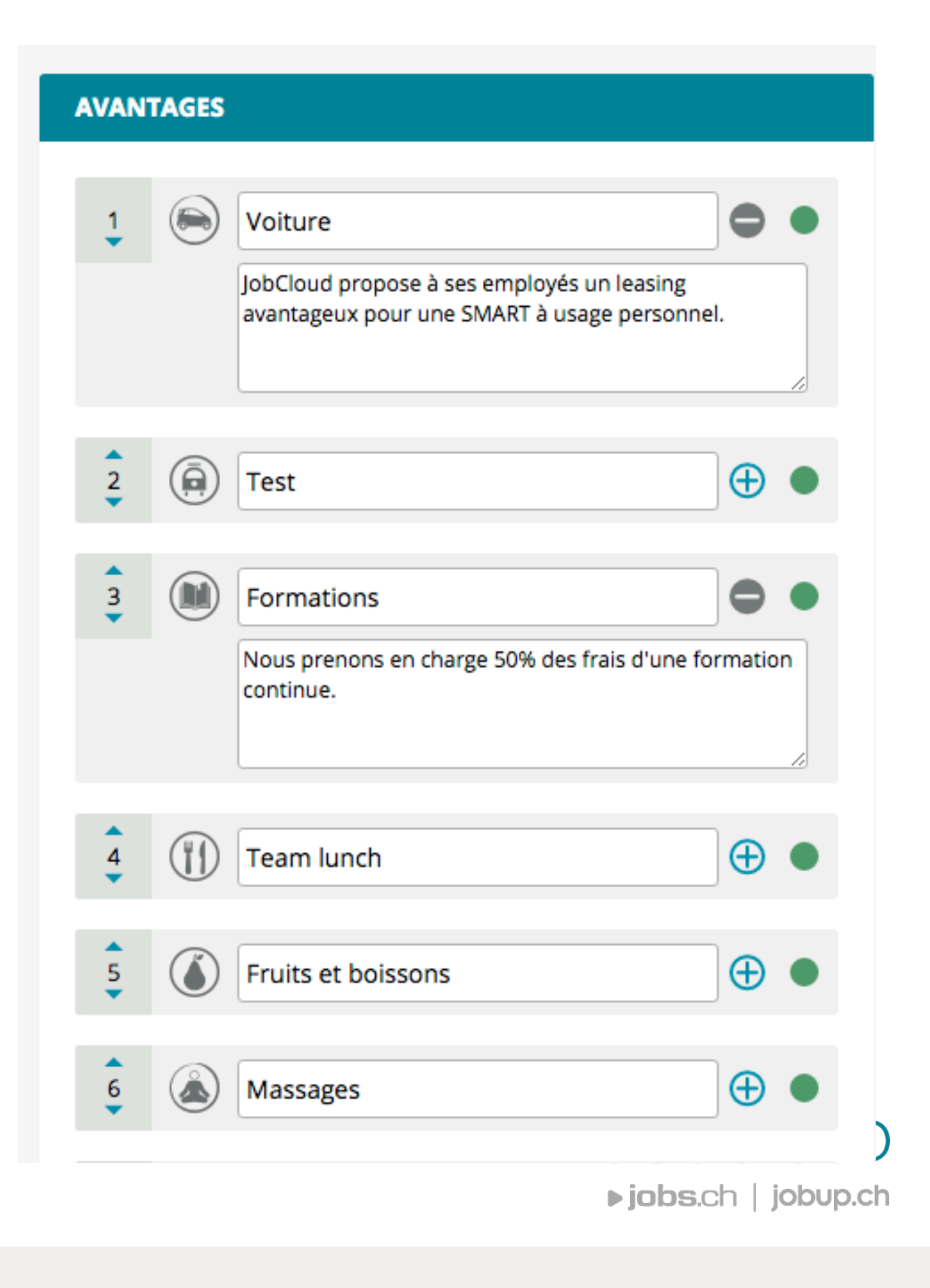

## **Avantages collaborateurs**

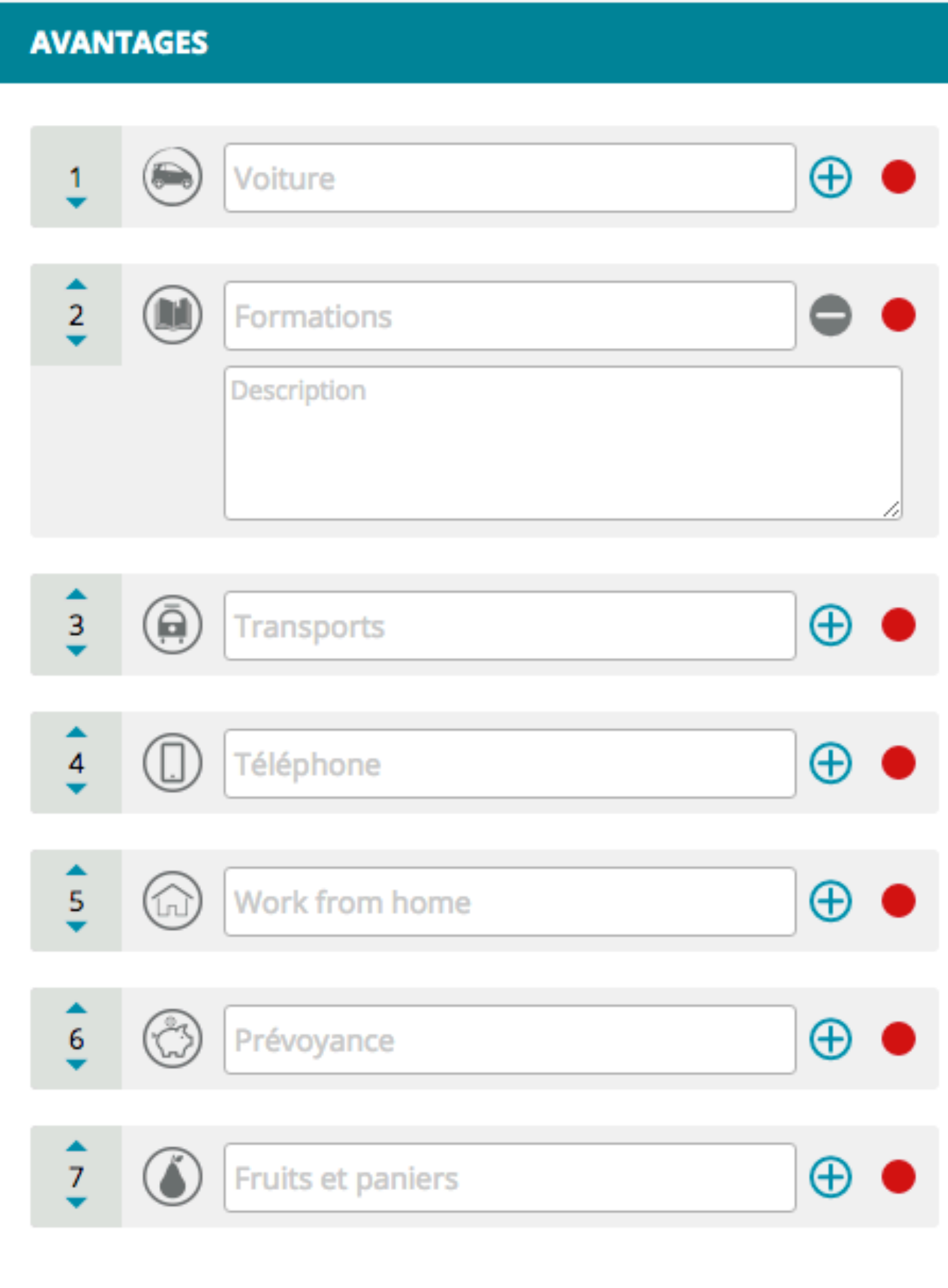

**Avantages**

collaborateurs. 

flèches. 

# Logo dans la recherche par entreprise

#### **RÉSULTATS DE RECHERCHE PAR ENTREPRISE**

Bannière sur la page de recherche par entreprise (295x125)

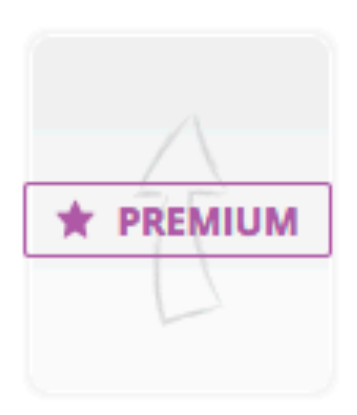

### **Notre Exemple**

Votre logo en blanc

#### **RÉSULTATS DE RECHERCHE PAR ENTREPRISE**

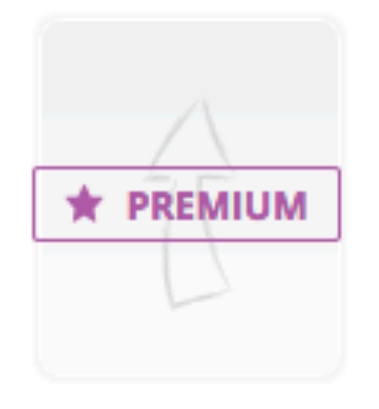

Votre logo en couleur

Logo dans le résultat de recherche

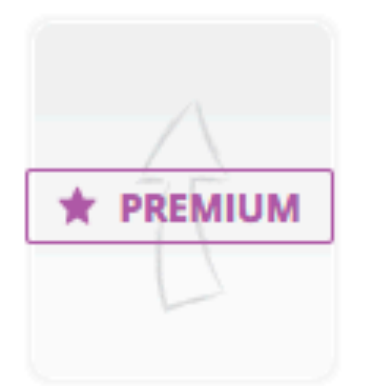

Image carrée de fond sur la homepage (165x165)

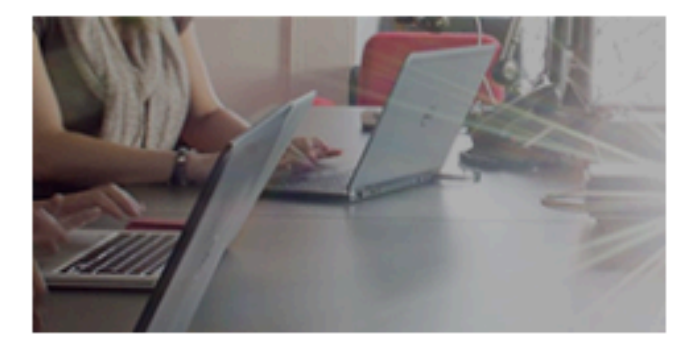

Logo en couleur sur la page de recherche

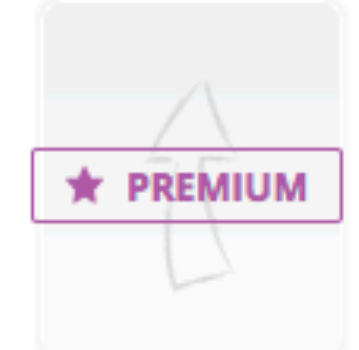

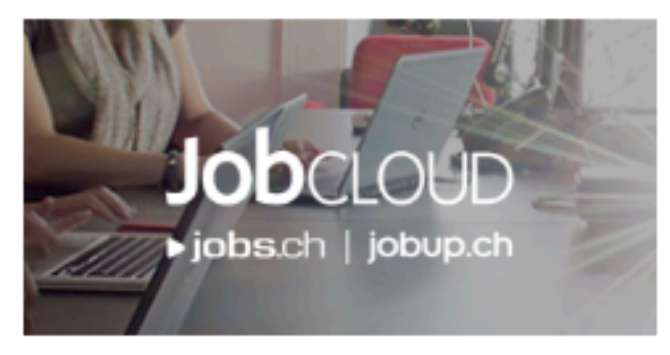

Téléchargez ici vos logos comme dans l'exemple ci-joint.

Logo en couleur inversées sur la page de recherche

**≻Bannière sur la page de recherche par entreprise** Dimensions minimales : 295px x 125px ; type jpeg, gif, png

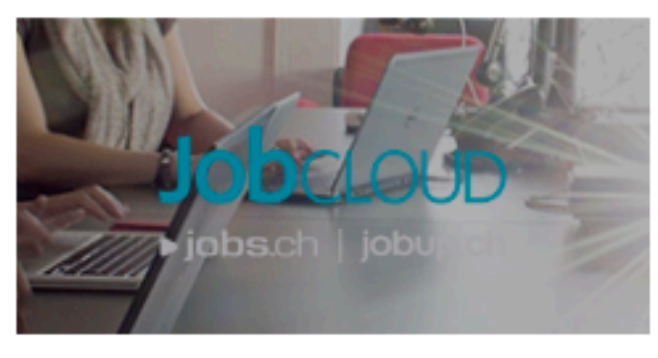

Bannière sur la page de recherche par entreprise

**≻Votre logo d'entreprise en blanc (ou en couleur négative)** (si vous n'avez pas de logo inversé, utilisez deux fois le même) Pas de dimensions minimales ; type jpeg, gif, png

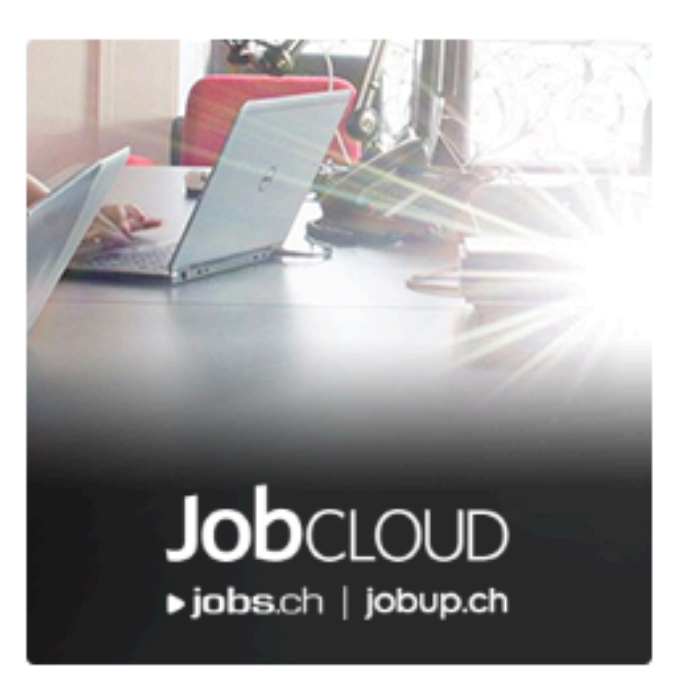

**► Votre logo en couleur** Pas de dimensions minimales ; type jpeg, gif, png Ces deux logos et la bannière se combinent pour apparaître *dans le résultat de recherche par entreprise*

Ø *Image carrée pour le fond sur la homepage* Dimensions minimales: 165px x 165px ; type jpeg, gif, png. Vous pouvez reprendre l'image pour la bannière (la première) et juste changer la taille.

# Vous y êtes presque, il vous suffit de publier votre portrait!

Vous pouvez publier votre portrait en français, anglais et allemand. La page qui apparaîtra dépend de la langue choisie par l'utilisateur lors de la navigation.

Une fois votre portrait créé en français, vous pouvez soit dupliquer la page existante soit en créer une nouvelle en cliquant sur la langue de son choix.

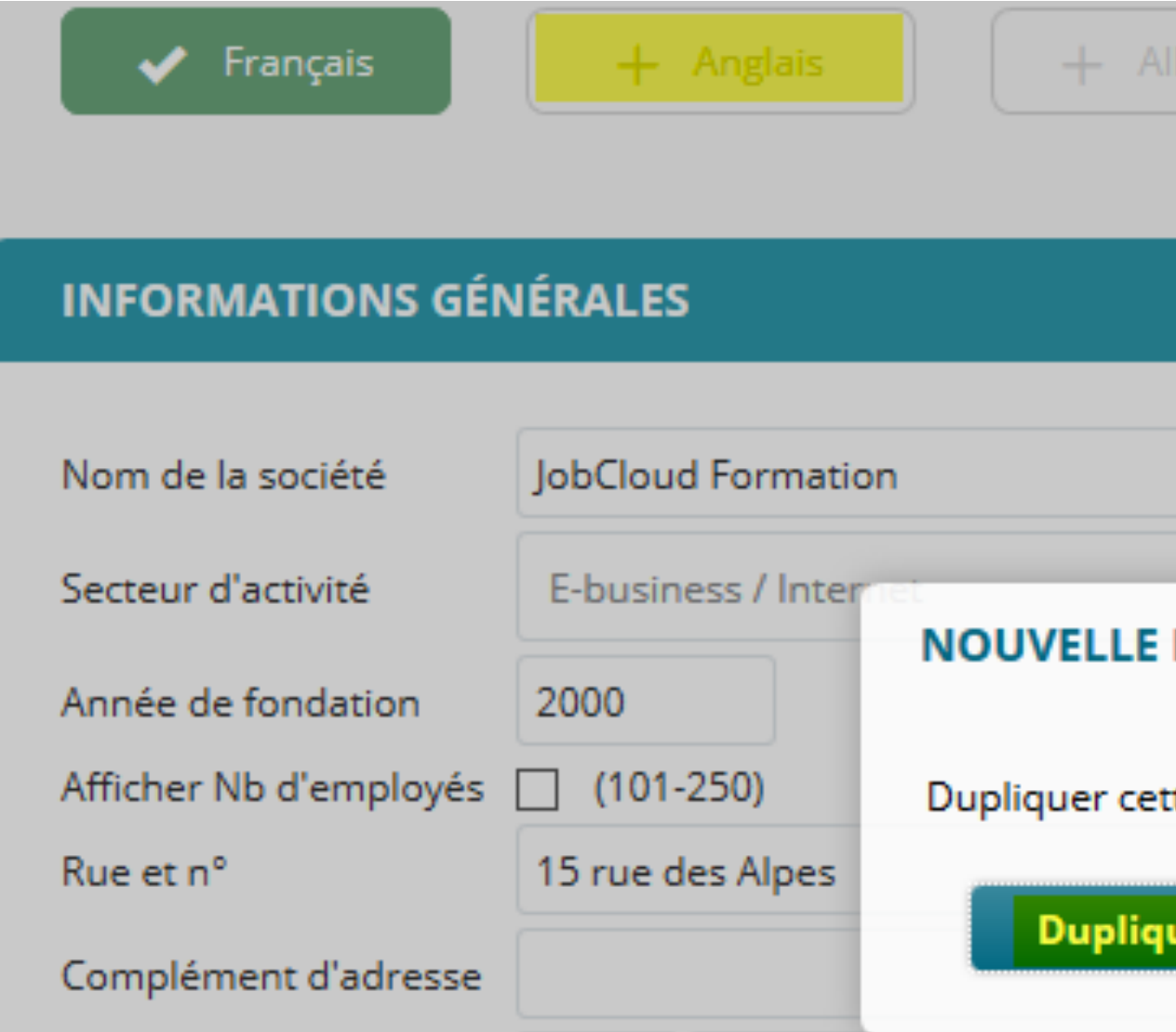

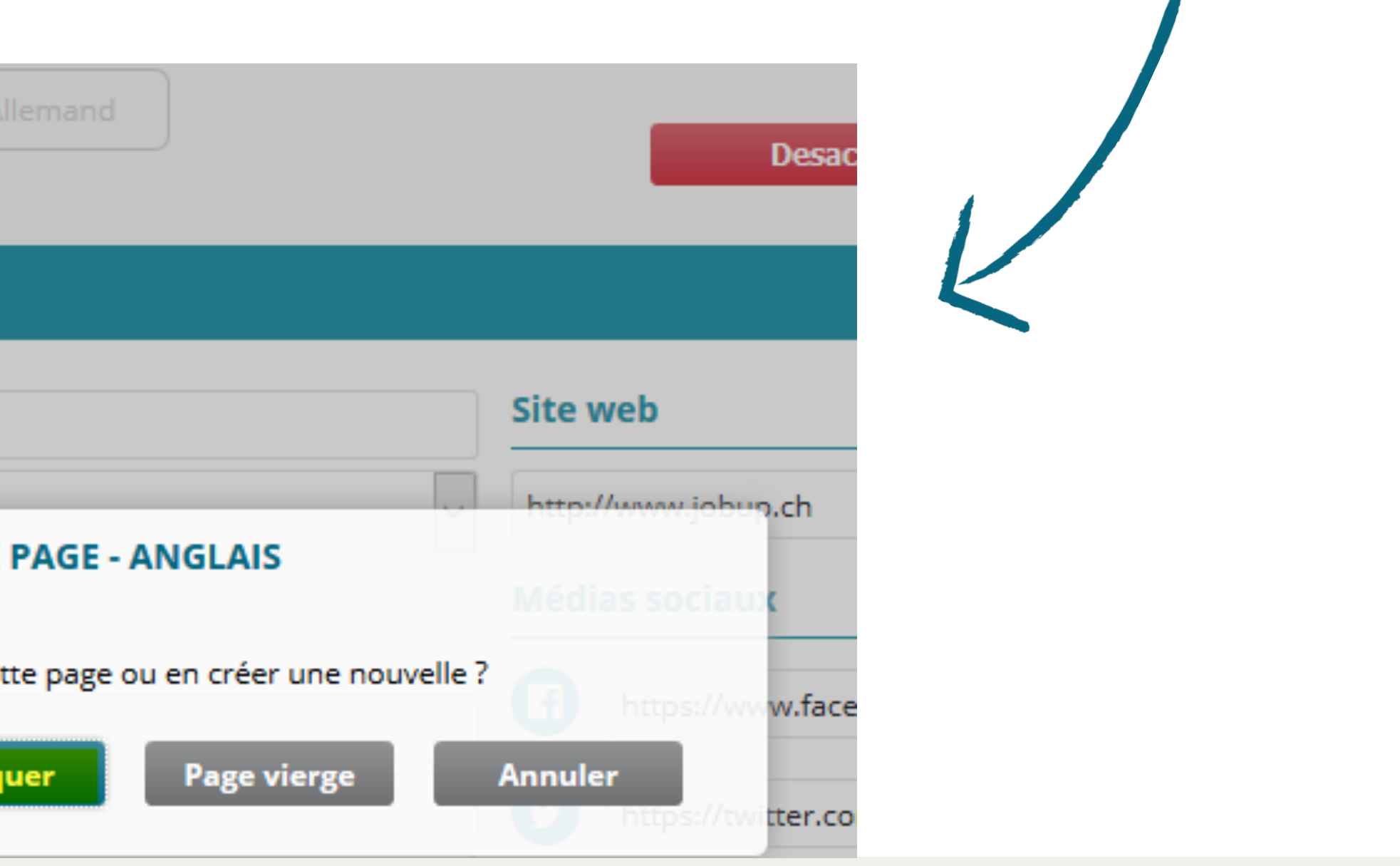

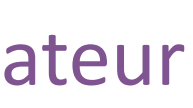

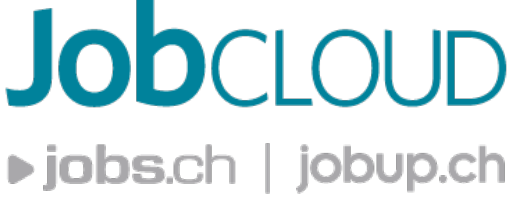

## Besoin d'aide?

Contactez notre service à la clientèle et un membre de notre équipe sera plus qu'heureux de vous aider.

**CLIENT@JOBCLOUD.CH**  $\boxtimes$ 

## Appelez-nous: +41 22 707 14 00

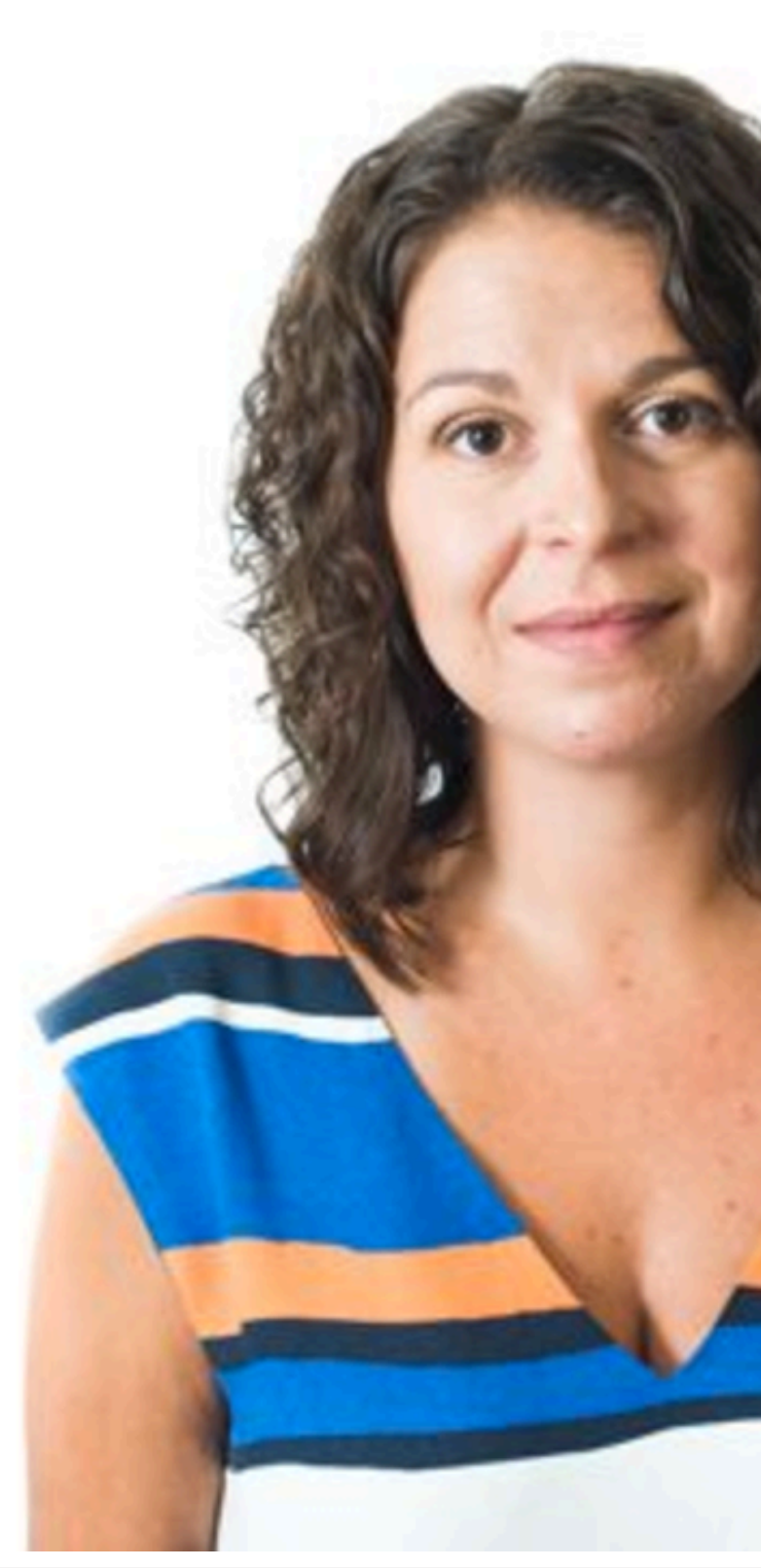

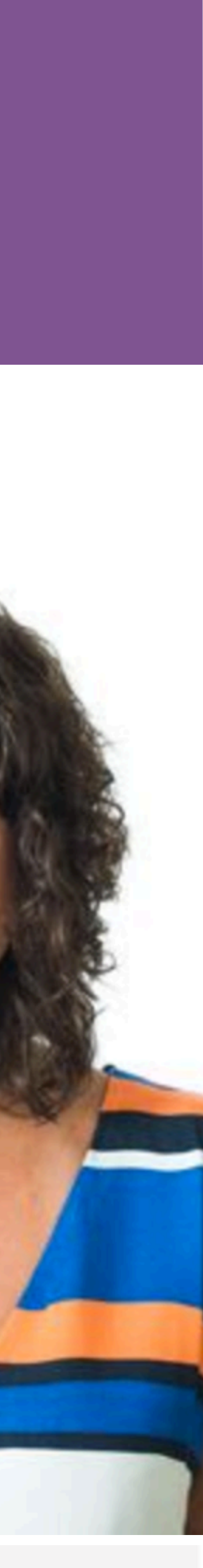